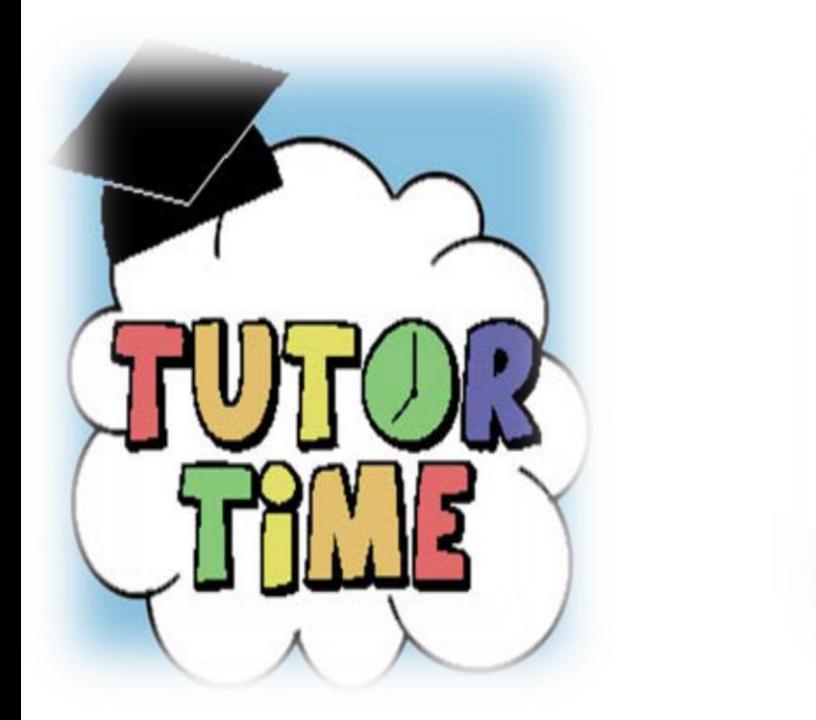

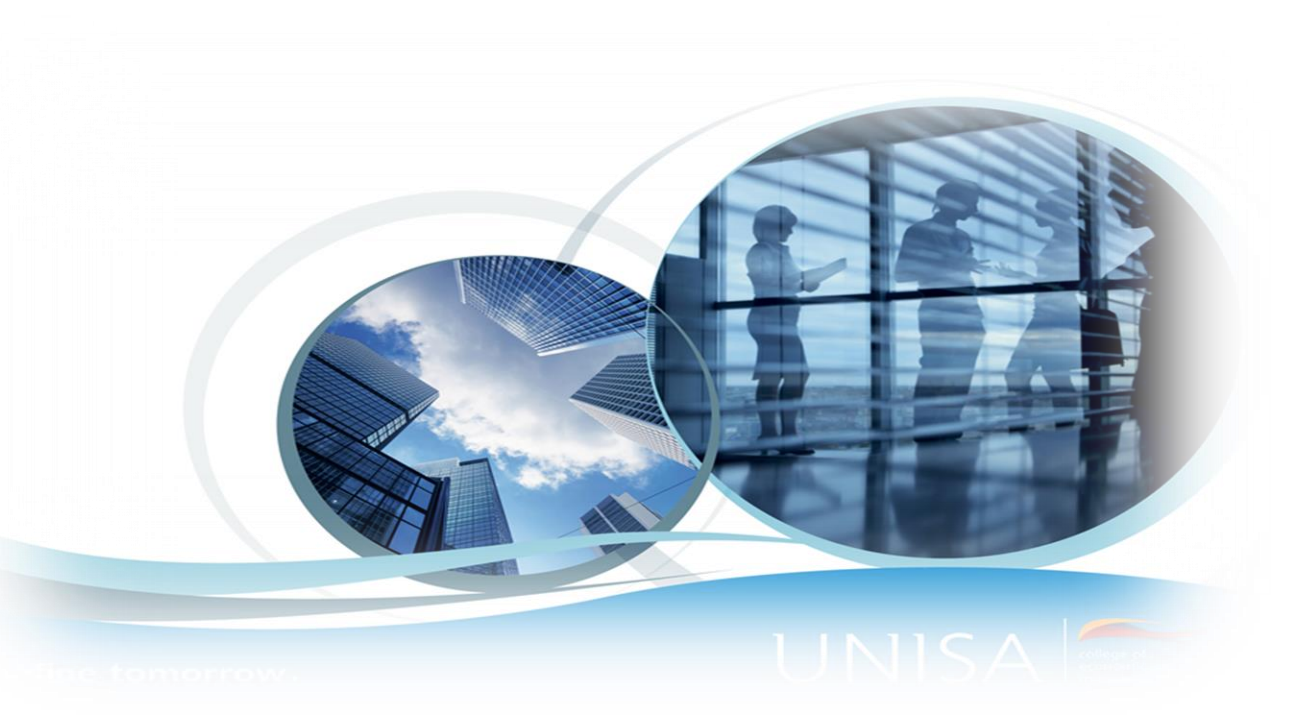

## Unisa Vaal Tutorial Classes - 2023 academic year

**Unisa tutorial classes are available to assist students with problematic areas of the subject at no cost**

## **To sign up, follow the steps below:**

Step 1 – check available modules from High-Risk Module list

Step 1 – go to myunisa home page by clicking<https://www.unisa.ac.za/sites/myunisa/default/> and enter your myunisa logins credentials.

Step 2 – complete enrolment form or enrol via myunisa.

**To enrol via myunisa, follow step below:**

Step 2 – Click "myAdmin" tab

Step 3 – Click "Student Admin" and on the list click "Enrol for Learning Centre Tutor Classes"

Step 4: Click "enrol"next to the module code, you're intending to attend tutorial classes

Step 5: Under learning centre, select "Vaal Agency"

Step 6: Click

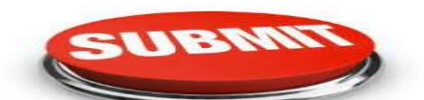

Student are advised to register a maximum of 4 modules per semester or per year.

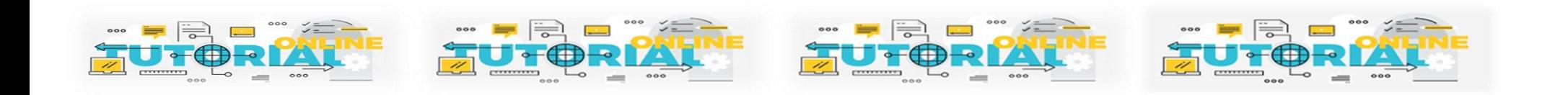

## Contact Details

Ms. Riah Ngobeni Ngoberr@unisa.ac.za Tel no: 016 455 6307

**Define tomorrow.**

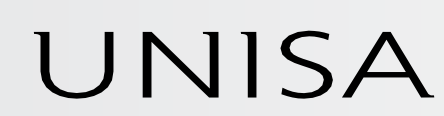

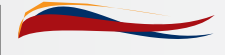

university f south africa